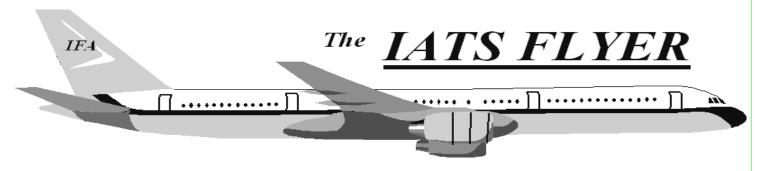

PLEASE DISTRIBUTE TO TRAVEL BRANCH SUPERVISORS AND EXAMINERS

#### Volume XVII

Number 11

November 2015

#### **CURRENT/FUTURE RELEASES**

Current IATS Release is 6.21.3 Army, DFAS and DMPO Current IATS Release is 6.21.2 SP-X for COE Current IATS Release is 6.20.0 SP-X for Navy Current IATS Release is 6.20.0 SP-X for Marines

Current DTOD Release 28.1

IATS 6.21.3 deployed in September 1, 2015

## **NGB** Uploads

The IATS System Office has been posting the NGB site's uploads to the ODS secure FTP site since July 20th. This courtesy was to allow each site time to request and receive their own ODS secure FTP user account and then configure IATS and WinSCP. Due to NetIATS testing and certifying FISCAM controls, the IATS System Office will no longer post upload files to the ODS secure FTP site effective Monday, February 1, 2016.

The IATS System Office and the IATS Help Desk will continue to assist in configuring IATS and WinSCP once the site has received their ODS secure FTP user ID; upgraded to IATS 6.21.3; and installed a WinSCP version 5.

# Correction Regarding Army – Important Upload & Download Changes to ODS

In order for the Operational Data Store (ODS) system to comply with Authority to Operate (ATO) and FISCAM requirements IATS users will need to perform upload and download via secure file transfer protocol (SFTP).

This change was implemented over the weekend of July 18-19, and required an emergency software change for IATS users (IATS 6.21.1).

The newsletter from previous month stated/implied that only Tectia software would be programmed for use within IATS, but upon further review since the Army has certified use of WinSCP that software was also programmed, so that either Tectia or WinSCP can be utilized by an individual Army site for secure system-tosystem transfer of upload files to/from ODS.

First, you upgrade to IATS 6.21.1, setup Tectia or WinSCP and connect to the ODS SFTP site once (See SVD for steps). After that is completed, the site will no longer use Tectia or WinSCP to upload or download payments.

### To upload:

1. log into IATS and go to the sys admin screen.

2. Click on the "Upload to Mainframe", "Upload Transactions to Disbursing

System" and "Upload File with Blocks Released for Disbursing".

3. Highlight the blocks and click OK

4. Input the user's Confirmation password and click OK.

5. When the user sees the totals screen, IATS will have used Tectia to post

the upload file on the ODS sFTP site.

6. 10 minutes later it's automatically moved into

ODS and ready for

certification.

7. I don't know the certification process, so you will have to contact ODS

for assistance (317-212-1637) or see the attached

that ODS shared with us,

if needed.

### To download:

1. Skip logging into ODS.

2. Log into IATS and go to the sys admin screen.

3. Click "Download from mainframe",

"download Transactions from disbursing system"

4. The system will pull the download file from ODS and stored it in the IATSDownload folder.

5. On the "Download from SRD-1 screen" highlight the download file and click "Download".

6. Finish the process as they normally do with rejects.

Mike Canada

## Navy Travel Office Information

Mary Thieryoung Civilian PCS W-2 Coordinator

#### Takenya Hampton Active Duty PCS (PPM/DITY) W-2 Coordinator

2015 W-2's will be available on myPay for the first time. They will be available at the end of January 2016. All prior year W-2 requests will have to come to the above individual's via email address identified below.

mary.f.thieryoung.civ@mail.mil takenya.r.hampton.civ@mail.mil

### Contact the following to obtain assistance IATS-HELP-DESK

Email: dfas.indianapolis-in.ztd.other.iatshelp-desk@mail.mil Commercial: (317) 222-7718 DSN: 699-7718